**Use DHCP server / Utiliser un serveur DHCP**

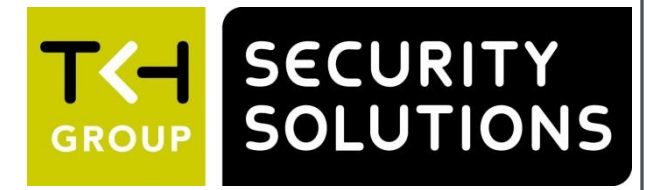

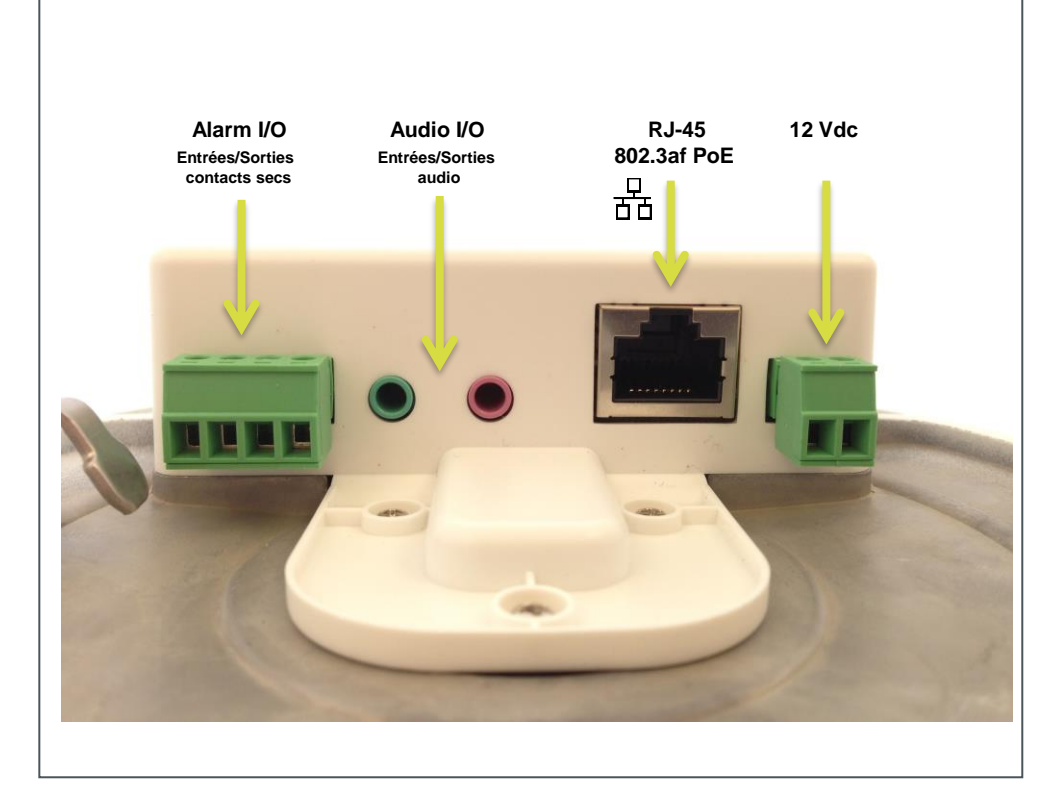

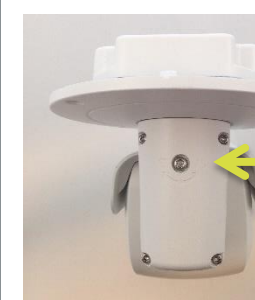

Pan / Pan Tilt / Tilt Rotate / Rotation

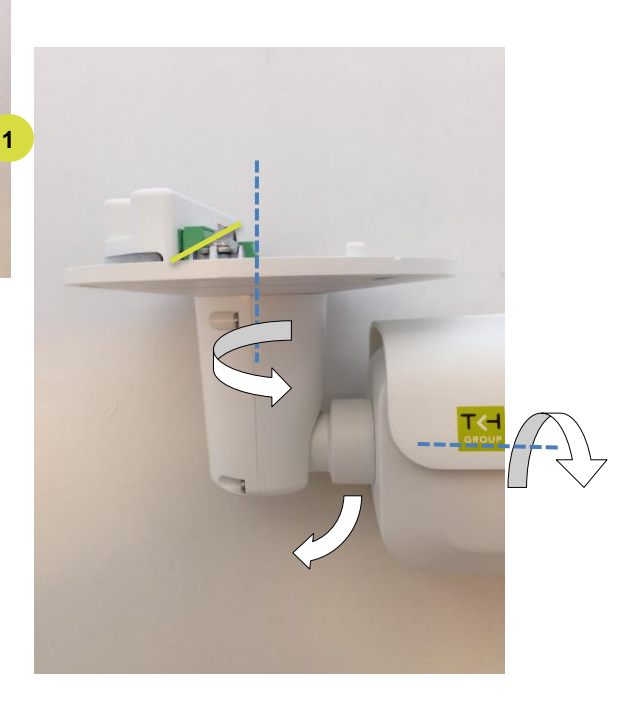

**BL2005M1-EI 5 MP IP bullet camera / Caméra bullet IP 5 MP Quick Start Guide / Guide rapide**

# **Reset button & microSD / Bouton reset & microSD**

### **Unpack / Déballer Connect / Connecter**

### **Use fixed IP address / Utiliser une adresse fixe**

### **Point camera / Pointer la caméra**

Find additional manuals, the datasheet, the EU Declaration of Conformity and the latest firmware for this product at:

<http://www.tkhsecurity.com/support-files>

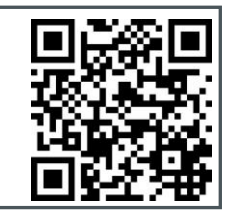

Plus d'information sur le site ci-dessus.

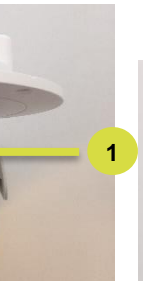

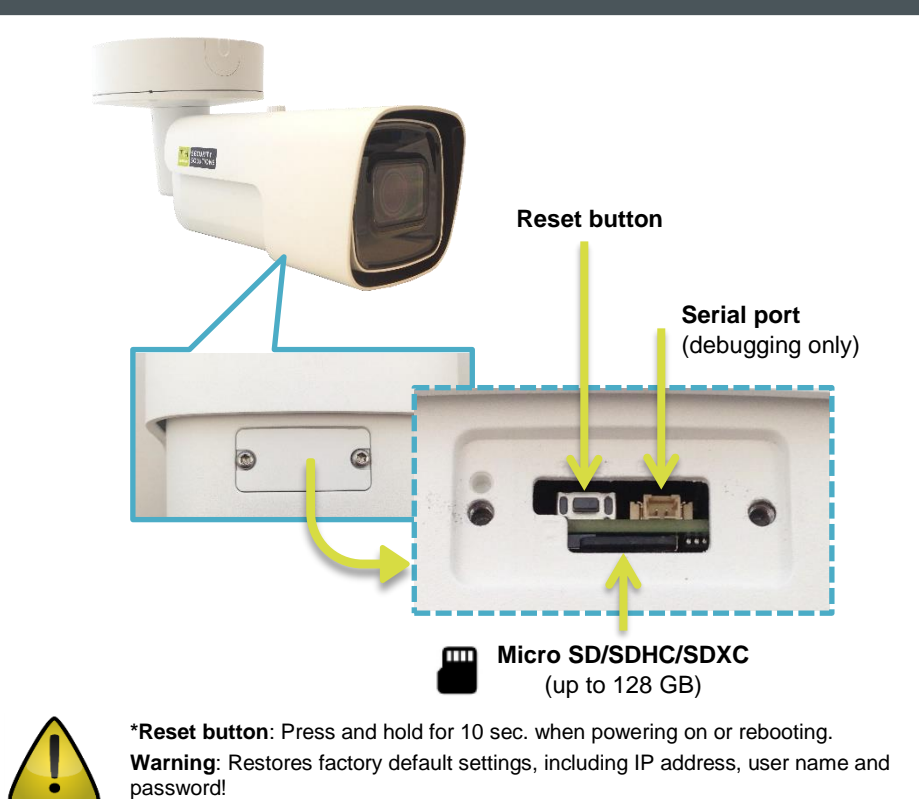

[http://www.tkhsecurity.com](http://www.tkhsecurity.com/) [http://www.tkhsecurity-usa.com](http://www.tkhsecurity-usa.com/)

Use Device Manager (see next) to discover the camera on the network. Utiliser le "Device Manager (voir ci-après), pour retrouver la caméra sur le réseau.

**\*Bouton reset:** Appuyer et maintenir 10 sec lors de l'allumage ou du reboot. **Attention:** La remise a zéro usine supprime l'adresse IP et les mots de passe !

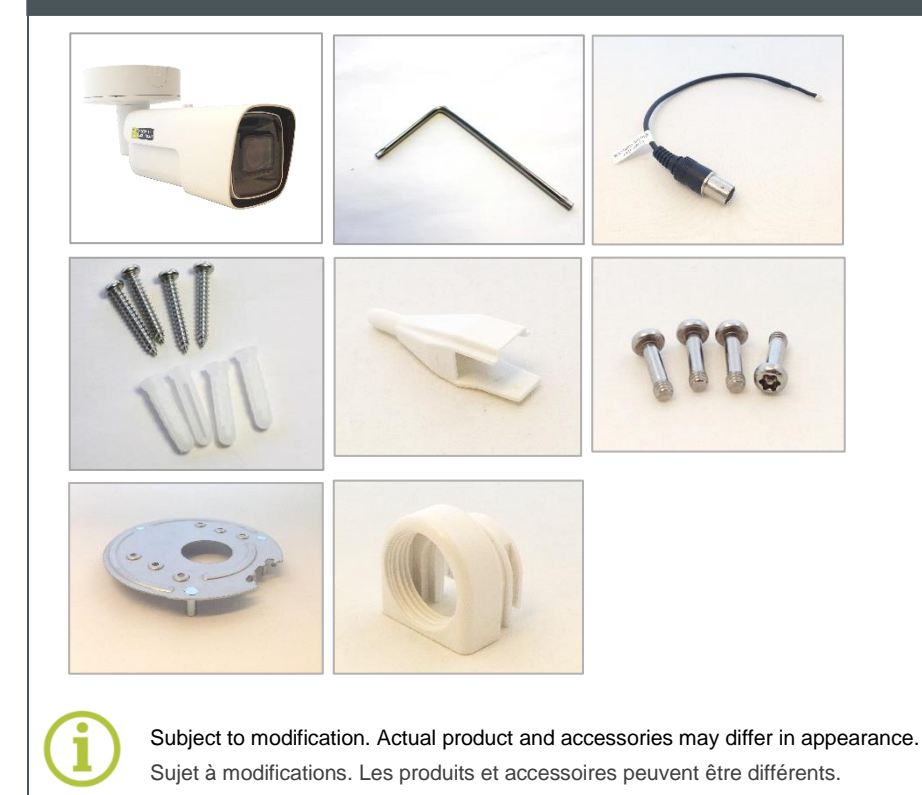

# **DHCP :** 原料 Switch  $\overrightarrow{X}$  **IP** = 10.x.y.z  $(1)$   $1 \square$   $2 \square$   $3 \square$   $4 \square$   $5 \square$   $6 \square$   $7 \square$   $8 \square$   $\square$  $IP =$ **IP = 10.x.y.z DHCP**

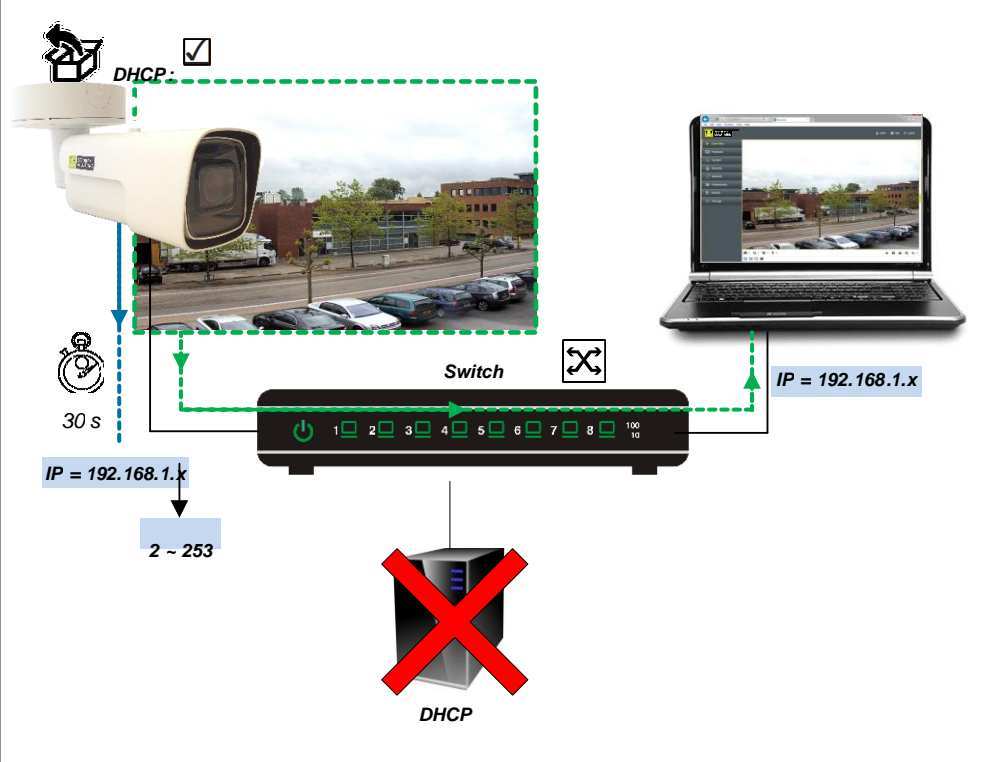

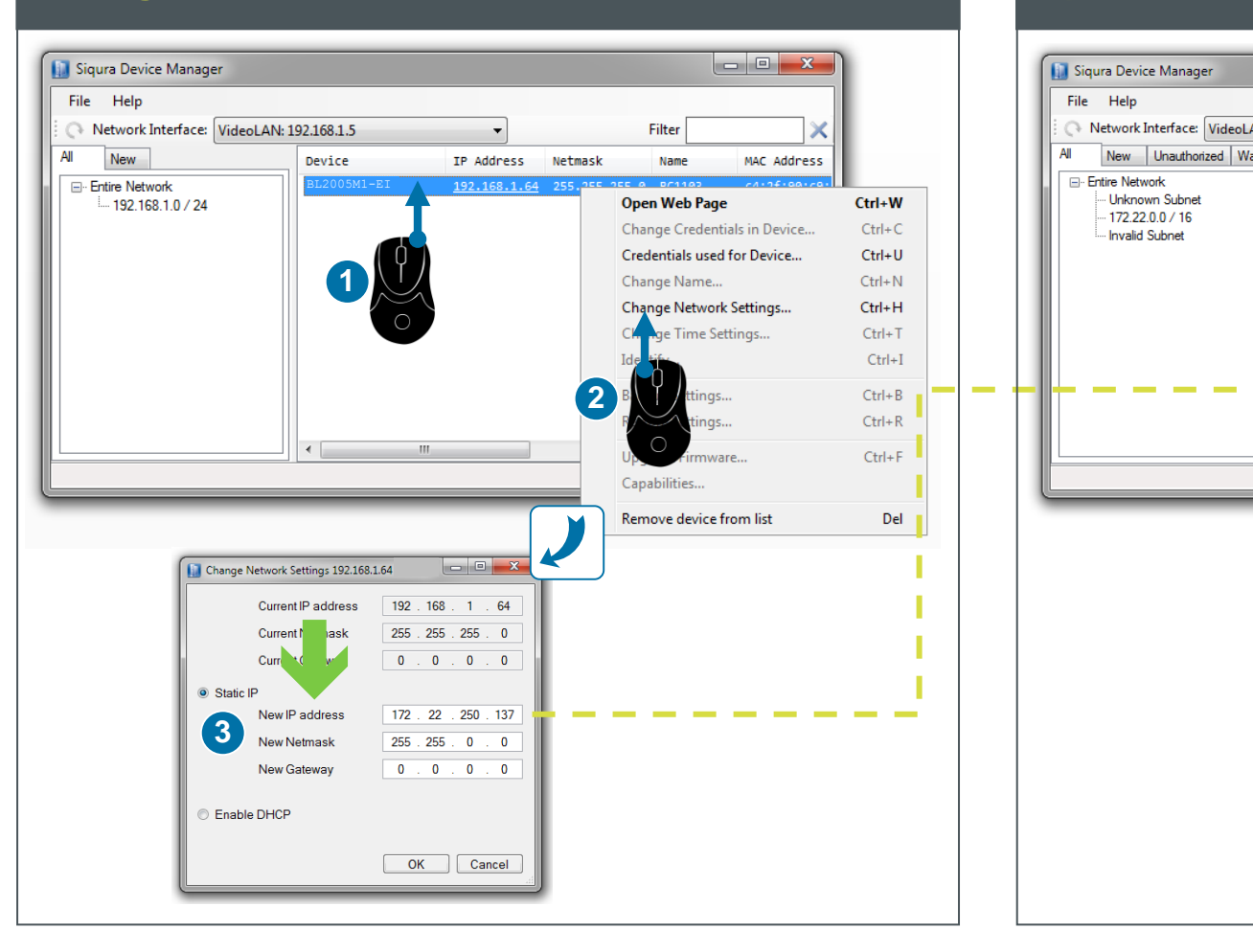

# **Set password** / Créer le mot de passe **and le view live video** / Voir la vidéo en direct **Adjust video** / Régler les paramètres vidéo

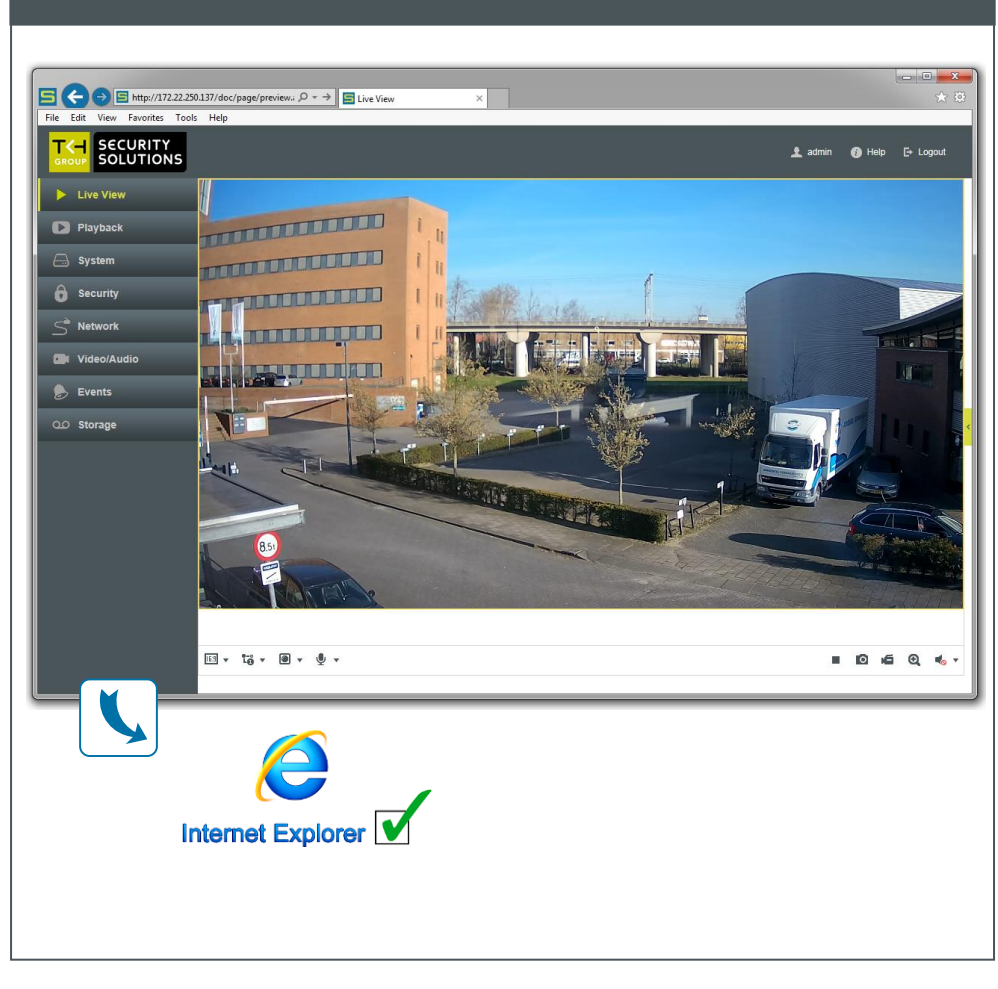

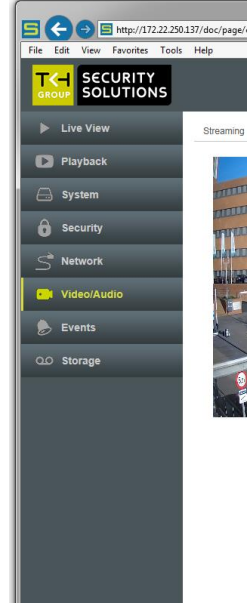

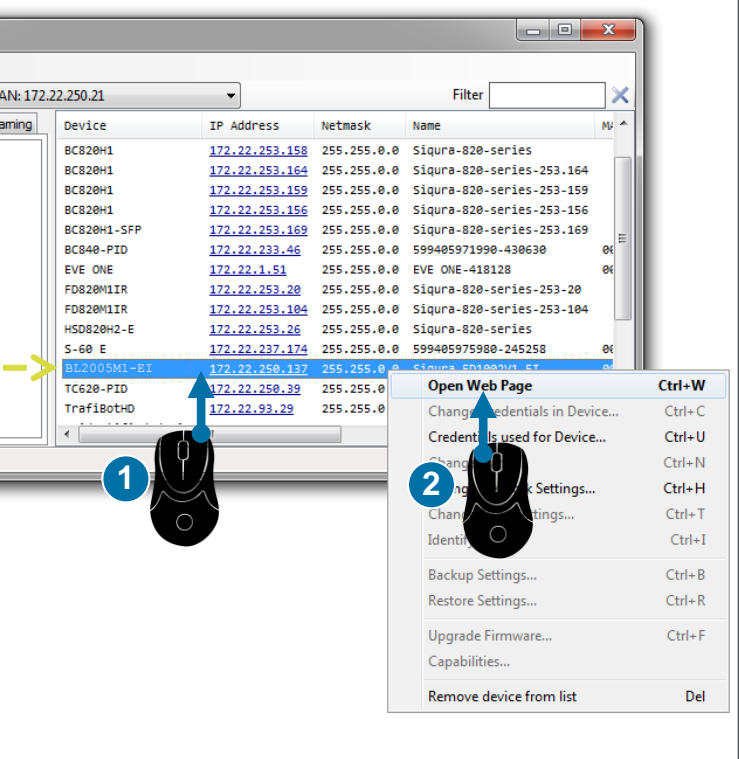

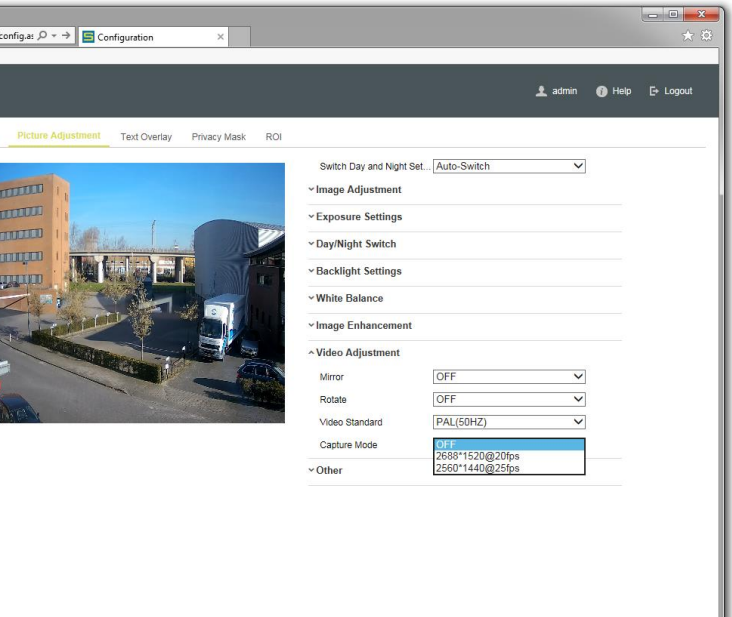

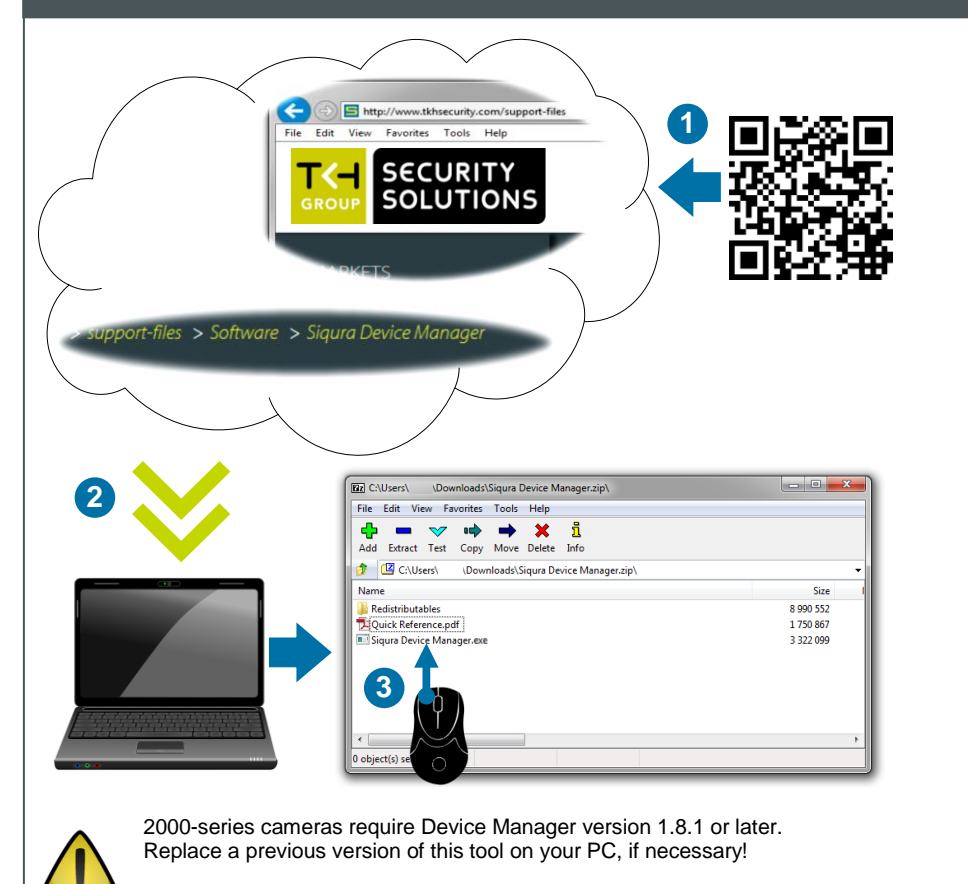

Les caméras de la série 2000 nécessitent Device Manager version 1.8.1 ou ultérieure. Remplacez une version antérieure de ce logiciel sur votre PC, si nécessaire!

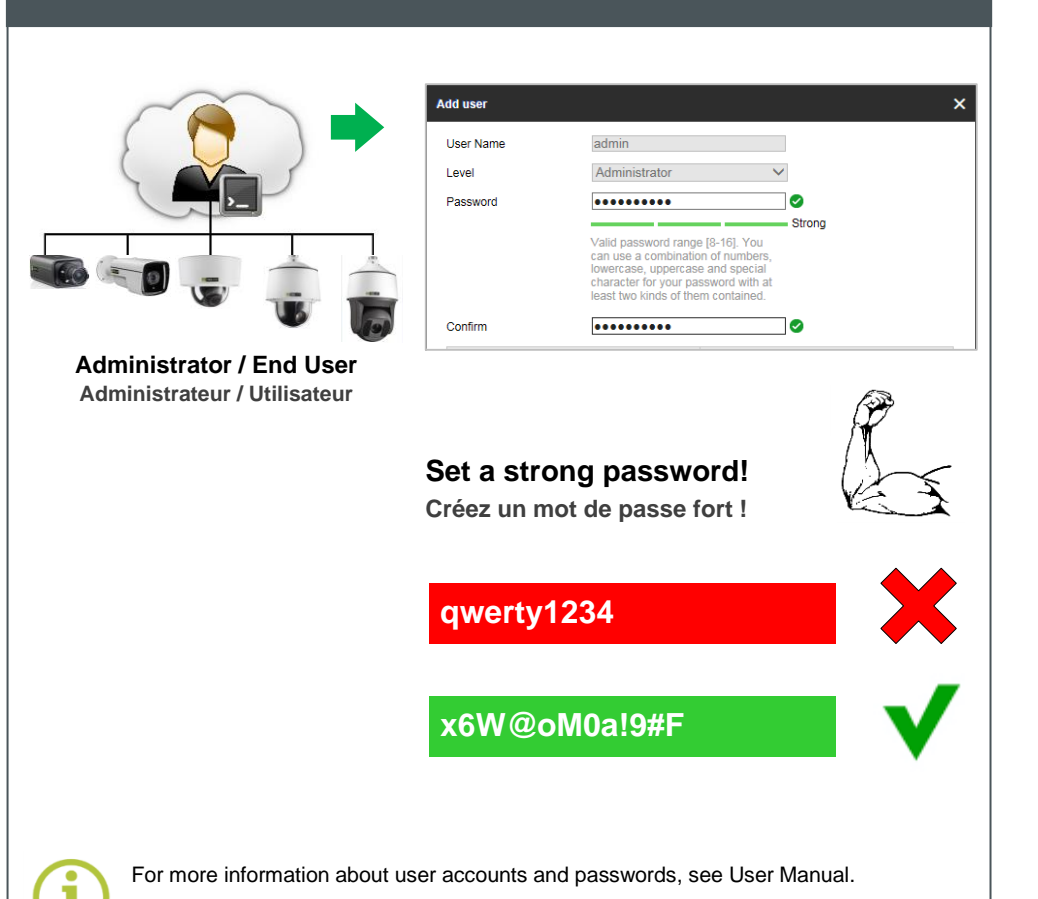

## **Install Device Manager / Installer Device Manager Change IP address / Changer l'adresse IP Open web interface / Ouvrir l'interface web**

Pour plus d'informations sur les comptes et mots de passe, voir le manuel d'utilisation.